## CAMBIO DE COMPROBANTE DE PAGO

- Debes estar matriculado en el semestre.
- Debes estar al día en tus compromisos de pago.
- Estar dentro de las fechas especificadas en el calendario académico.

## REGISTRO DEL TRÁMITE:

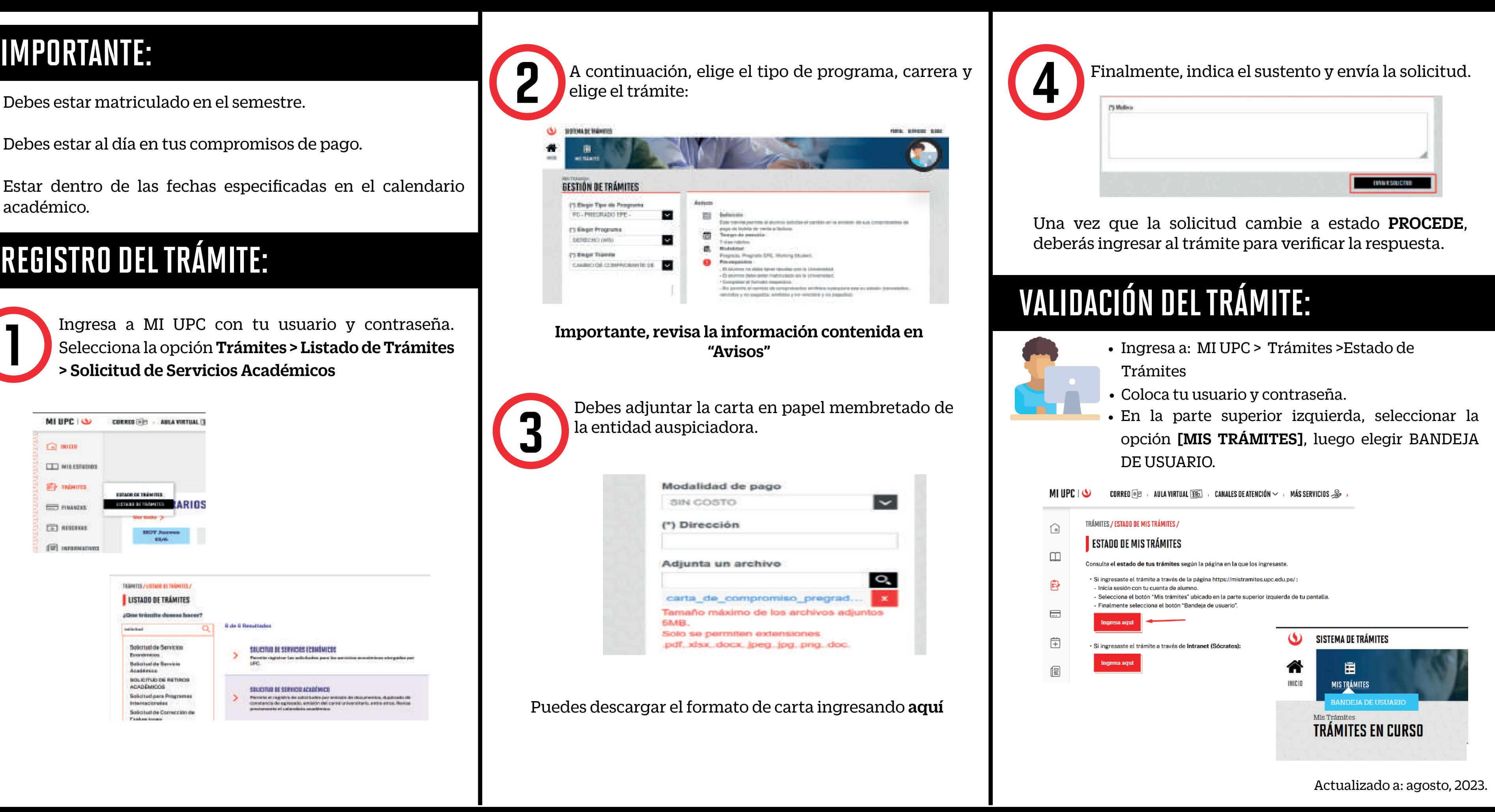

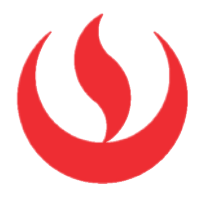

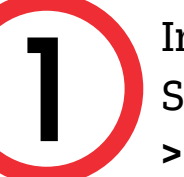

Ingresa a MI UPC con tu usuario y contraseña. Selecciona la opción Trámites > Listado de Trámites > Solicitud de Servicios Académicos

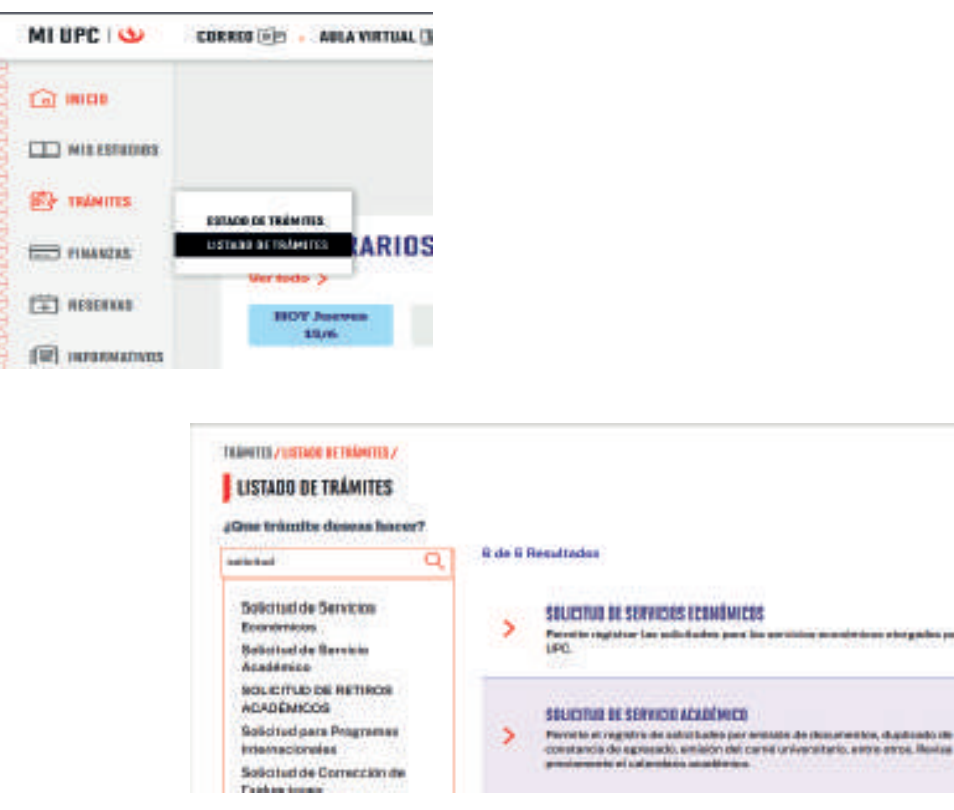